# To find the new online textbooks type in my.hrw.com

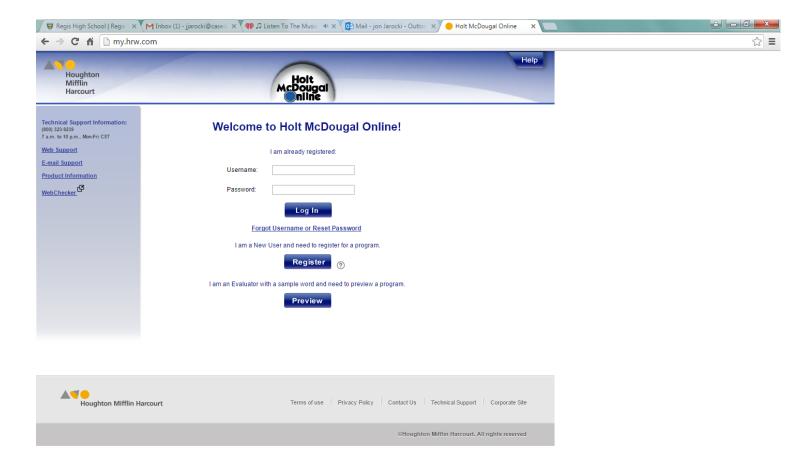

This is the screen you will see.

Upon acceptance into the program your next screen will look like this, but will have only one textbook showing.

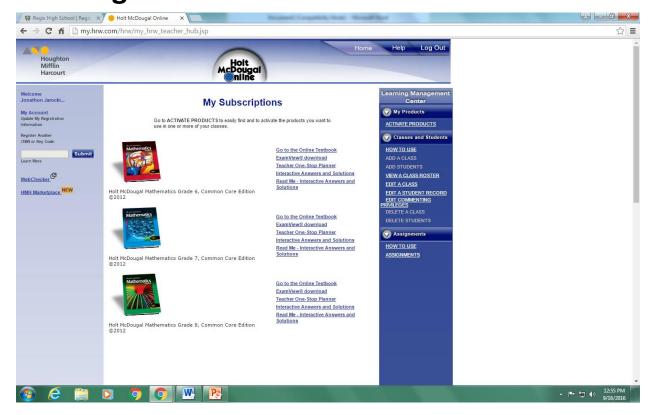

#### Please note:

 It doesn't matter which grade your student is in or which book they are in, all steps are the same. Select online textbook, and you will now have the main page with three tabs.

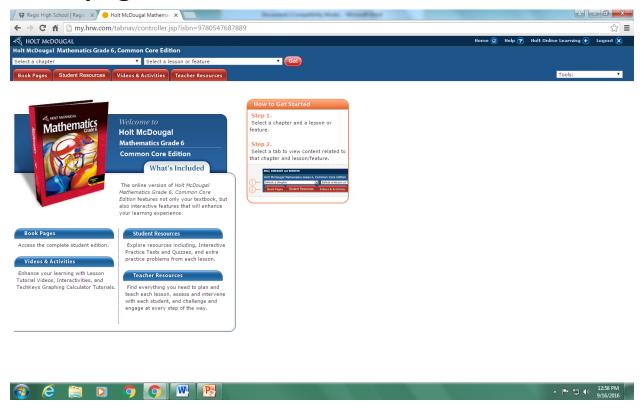

#### **Please Note:**

- The teacher edition shown here does have one extra option for the teachers.

# The book pages tab is the best place to start.

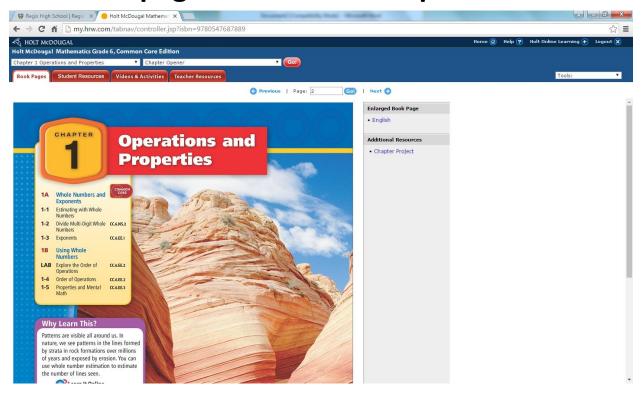

- To get to any page you can either type in the page number or just click the fwd/back buttons.
- Special pages in the book include:
  - Selected answers starting on page sa2
  - Example on page 10 of handout.

### This is what every homework page looks like.

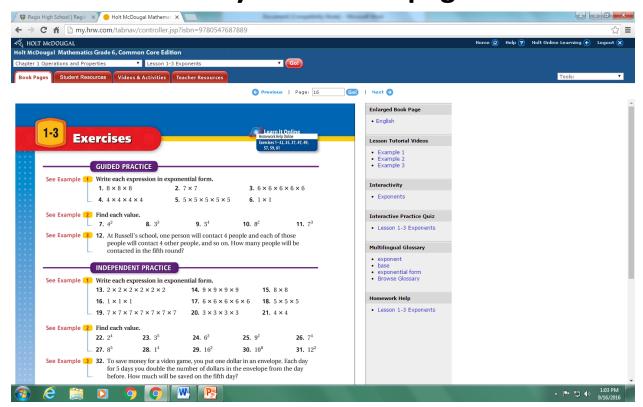

- Upper right hand corner of book page has links/web sites for online help.
- Early problems give a reference example to look back on.
- Notice column on right side of page.
  - This is where you and your student can go for a video tutor for help.
  - Interactivity is another help location for remediated help.

The Homework help option will provide some step by step assistance with problems.

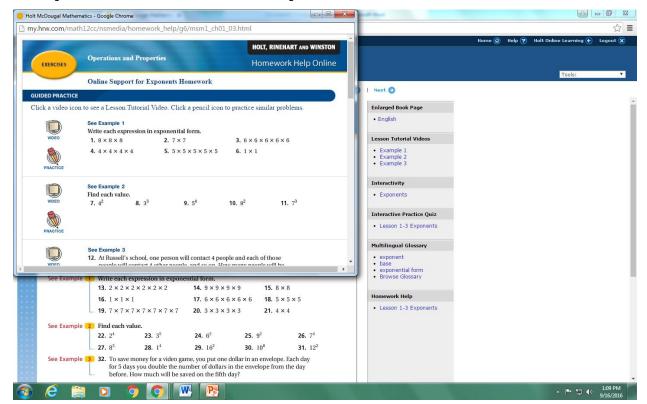

It starts with videos and practice aides.

# Then moves onto actual step by step assistance.

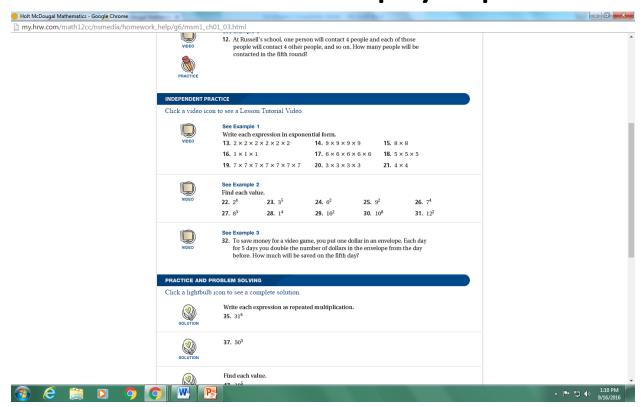

You get the help by selecting the solution icon on the left.

# Here is an example.

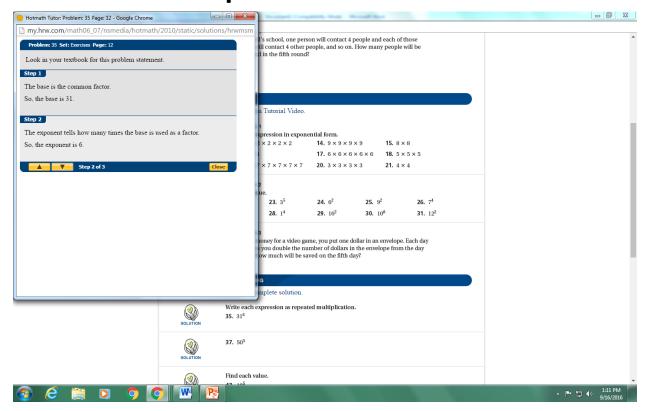

## Also of help is the practice quiz.

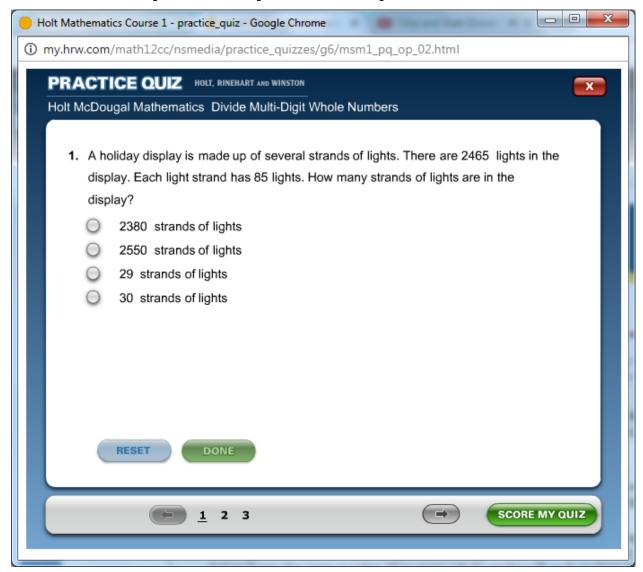

#### Please note:

- The last section on the right is the list of words from the unit defined.

# Let's quick look at the sample answer page.

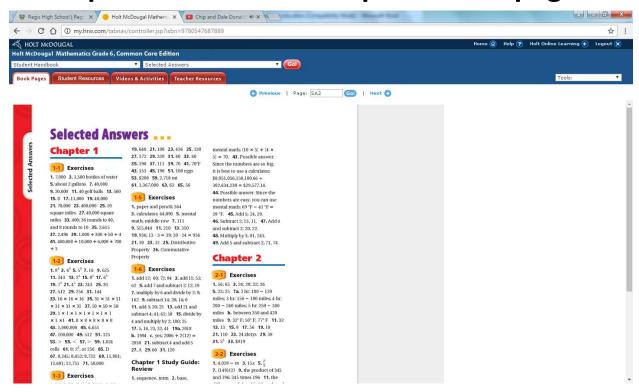

# This has only the odd question's answers.

- Sixth graders are encouraged to check themselves to ensure comprehension.

# The student resource tab has a few extra helpful links.

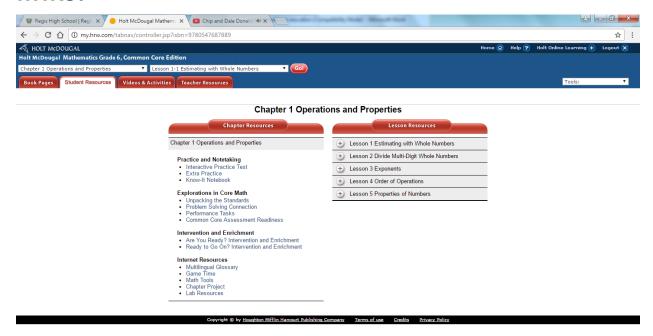

- Under the practice and notetaking there is:
  - The interactive practice test again
  - An extra practice link
  - Of special help may be the know it notebook

#### This is what the notebook looks like.

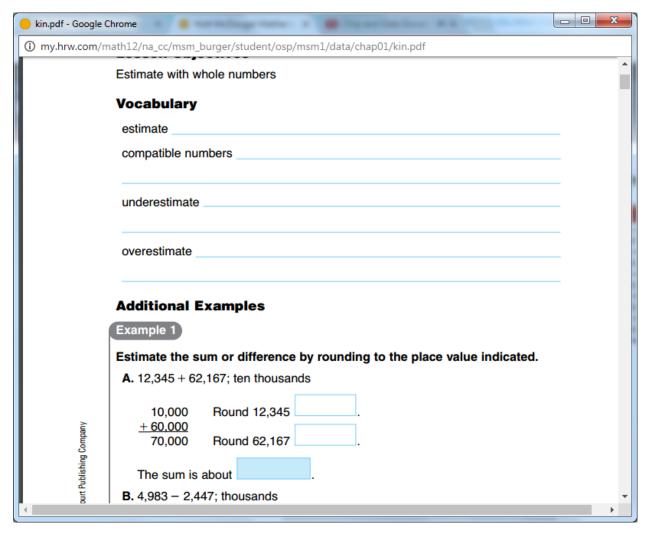

- This looks very similar to notes they are taking in class.

The next group of help is the intervention and enrichment section.

#### This has two links:

- Are you ready?
- Ready to go on?

The last group under the student resource tab of importance is the "Internet Resource" section.

#### This has five links:

- Multilingual Glossary
- Game time
- Math tools
- Chapter Project
- Lab Resources

The video and activities and tab is another way to enter the help sections we have already discussed.

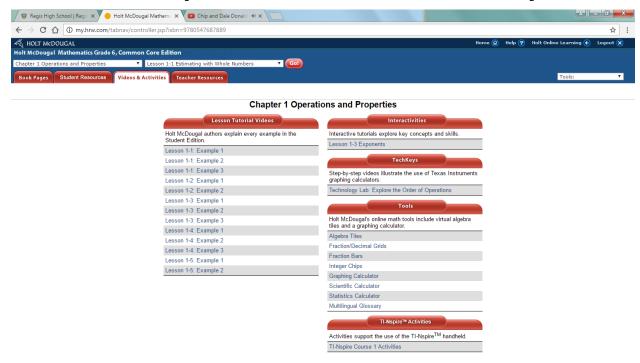

- Videos for the whole chapter are accessible here.
- Various tools are again available if needed.

The Student Handbook in the back is a great help as a quick reference for refreshers on topics.

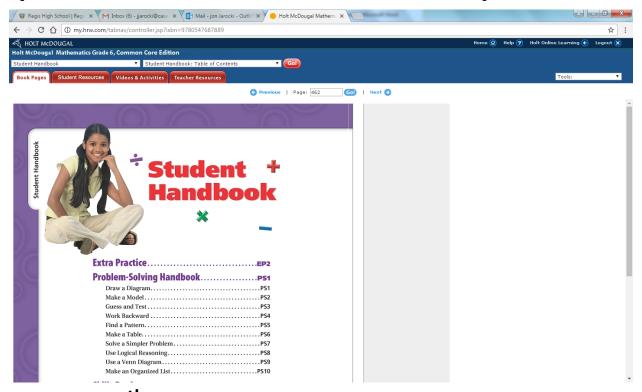

For the 6<sup>th</sup> grade textbook it begins on page 462. For the 7<sup>th</sup> grade textbook it begins on page 510. For the 8<sup>th</sup> grade textbook it begins on page 420.

Please note that these are the last regularly numbered pages of the book.